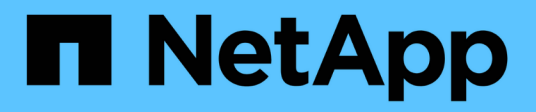

# **Finestra Remote System Types**

OnCommand Workflow Automation 5.1

NetApp April 19, 2024

This PDF was generated from https://docs.netapp.com/it-it/workflow-automation/help/reference-newremote-system-type-dialog-box.html on April 19, 2024. Always check docs.netapp.com for the latest.

# **Sommario**

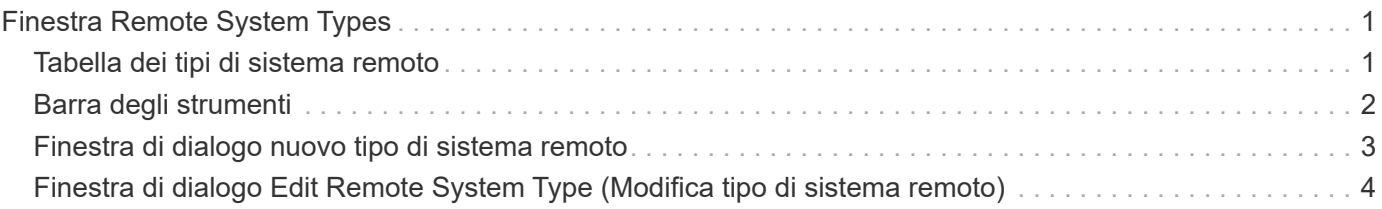

# <span id="page-2-0"></span>**Finestra Remote System Types**

La finestra Remote System Types (tipi di sistema remoto) visualizza il tipo di sistemi remoti con cui OnCommand Workflow Automation (Wfa) può funzionare. I sistemi remoti includono Clustered Data ONTAP, Cloud Manager, Active IQ Unified Manager, server DataFabric Manager e sistemi e-Series.

- Tabella dei tipi di sistema remoto
- Barra degli strumenti

# <span id="page-2-1"></span>**Tabella dei tipi di sistema remoto**

La tabella dei tipi di sistema remoto elenca in formato tabulare i sistemi remoti con cui WFA può lavorare. È possibile personalizzare la visualizzazione della tabella utilizzando le funzioni di filtraggio e ordinamento disponibili per ciascuna colonna, nonché riordinando l'ordine delle colonne.

- <sup>1</sup> attiva o disattiva il filtraggio per l'intera tabella. Se il filtraggio è disattivato, sull'icona viene visualizzata una "x" rossa.
- Doppio clic <sup>3</sup> cancella e ripristina le selezioni di filtraggio.
- T in ciascuna intestazione di colonna è possibile filtrare in base al contenuto delle colonne. Fare clic su T in una colonna consente di filtrare un elemento specifico dall'elenco a discesa o da tutti gli elementi disponibili.
- Fare clic sull'intestazione della colonna per alternare l'ordinamento crescente e decrescente. È possibile identificare l'ordinamento applicato in base alle frecce di ordinamento ( $\triangle$  per le operazioni in salita e.  $\triangledown$ per la discesa).
- Per riorganizzare la posizione delle colonne, è possibile trascinare le colonne per posizionarle nell'ordine desiderato. Tuttavia, non è possibile nascondere o eliminare nessuna di queste colonne.
- Facendo clic sulla casella di testo del filtro **Cerca** è possibile cercare contenuti specifici. Inoltre, è possibile effettuare una ricerca utilizzando gli operatori supportati per il tipo di colonna applicabile, alfabetico o numerico.

La tabella dei tipi di sistema remoto contiene le seguenti colonne:

• **Nome**

Visualizza il nome del tipo di sistema remoto.

È possibile cercare un tipo di sistema remoto immettendo il nome nella casella di testo del filtro **Cerca**.

• **Versione entità**

Visualizza la versione corrente del tipo di sistema remoto in major.minor.revision format—ad esempio, 1.0.0.

È possibile cercare un tipo di sistema remoto inserendo il numero di versione nella casella di testo del filtro **Cerca**.

• **Descrizione**

Visualizza la descrizione del tipo di sistema remoto.

È possibile cercare un tipo di sistema remoto immettendo la relativa descrizione nella casella di testo del filtro **Cerca**.

#### • **Ultimo aggiornamento in data**

Visualizza la data e l'ora dell'ultimo aggiornamento del tipo di sistema remoto.

È possibile cercare i tipi di sistema remoto selezionando la categoria di tempo richiesta dall'elenco a discesa del filtro.

#### • **Aggiornato da**

Visualizza il nome dell'utente che ha aggiornato il tipo di sistema remoto.

È possibile cercare i tipi di sistema remoti inserendo il nome utente nella casella di testo del filtro **Search**.

#### • **Bloccato da**

Visualizza il nome dell'utente che ha bloccato il tipo di sistema remoto.

È possibile cercare i tipi di sistema remoti inserendo il nome utente nella casella di testo del filtro **Search**.

# <span id="page-3-0"></span>**Barra degli strumenti**

La barra degli strumenti si trova sopra l'intestazione della colonna. È possibile utilizzare le icone della barra degli strumenti per eseguire varie azioni. È possibile accedere a queste azioni anche dal menu di scelta rapida nella finestra.

#### • **(Novità)**

Apre la finestra di dialogo New Remote System Type (nuovo tipo di sistema remoto), che consente di inserire i dettagli per aggiungere un nuovo tipo di sistema remoto a Wfa.

#### • **(Modifica)**

Apre la finestra di dialogo <RemoteSystemTypeName> tipo di sistema remoto per il tipo di sistema remoto selezionato, che consente di modificare il tipo di sistema remoto.

# **(Clone)**

•

Apre la finestra di dialogo <RemoteSystemTypeName> nuovo tipo di sistema remoto - copia, che consente di creare un clone o una copia del tipo di sistema remoto selezionato.

• **(Blocco)**

Apre la finestra di dialogo di conferma Lock Remote System Type, che consente di bloccare il tipo di sistema remoto selezionato. Questa opzione è abilitata solo per i tipi di sistema remoto creati.

#### • **(Sblocca)**

Apre la finestra di dialogo di conferma Unlock Remote System Type, che consente di sbloccare il tipo di sistema remoto selezionato. Questa opzione è abilitata solo per i tipi di sistema remoto bloccati. Gli amministratori possono sbloccare tipi di sistema remoti bloccati da altri utenti.

#### • **(Elimina)**

Apre la finestra di dialogo Delete Remote System Type (Elimina tipo di sistema remoto), che consente di eliminare il tipo di sistema remoto selezionato.

#### • **(Esportazione)**

Consente di esportare il tipo di sistema remoto selezionato.

#### • **(Aggiungi al pacchetto)**

Apre la finestra di dialogo Add to Pack Remote System Types, che consente di aggiungere il tipo di sistema remoto e le relative entità affidabili a un pacchetto, modificabile.

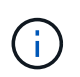

La funzione Add to Pack (Aggiungi al pacchetto) è attivata solo per i tipi di sistema remoti per i quali la certificazione è impostata su **None.**

#### • **(Remove from Pack)**

Apre la finestra di dialogo Remove from Pack Remote System Types (Rimuovi da pacchetti di sistemi remoti) per il tipo di sistema remoto selezionato, che consente di eliminare o rimuovere il tipo di sistema remoto dal pacchetto.

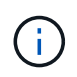

La funzione Remove from Pack (Rimuovi da pacchetto) è abilitata solo per i tipi di sistema remoti per i quali la certificazione è impostata su **None.**

# <span id="page-4-0"></span>**Finestra di dialogo nuovo tipo di sistema remoto**

La finestra di dialogo nuovo tipo di sistema remoto consente di aggiungere un nuovo tipo di sistema remoto a OnCommand Workflow Automation (Wfa) se un tipo di sistema predefinito non soddisfa i requisiti o se si desidera modificare la configurazione di un tipo di sistema predefinito.

- Scheda Dettagli
- Scheda Validation script

### **Scheda Dettagli**

Consente di specificare i dettagli del tipo di sistema remoto, ad esempio il nome, la descrizione, la versione e il protocollo di connessione.

• **Nome**

Consente di specificare un nome per il tipo di sistema remoto. Specificare un nome per salvare il tipo di sistema remoto.

• **Descrizione**

Consente di immettere una descrizione per il tipo di sistema remoto.

• **Versione**

Consente di specificare il numero di versione per il tipo di sistema remoto in major.minor.revision format—ad esempio, 1.0.0.

#### • **Protocollo di connessione**

Consente di selezionare uno dei seguenti protocolli da utilizzare da WFA durante la connessione al sistema remoto:

◦ HTTPS con fallback su HTTP

La connessione utilizza principalmente HTTPS. Se la connessione tramite HTTPS non riesce, viene utilizzato HTTP. Se anche la connessione tramite HTTP non riesce, il tentativo di connessione viene interrotto.

- Solo HTTPS
- Solo HTTP
- Personalizzato

Quando si seleziona un protocollo di connessione, i campi Protocol (protocollo), default port (porta predefinita) e default timeout (sec) (timeout predefinito (sec)) vengono popolati con i dati.

### **Scheda Validation script**

Consente di verificare la connettività del protocollo selezionato con il tipo di sistema remoto.

È possibile fare clic su **Test Perl script** per eseguire lo script per verificare la connettività.

### **Pulsanti di comando**

• **Salva**

Salva le impostazioni di configurazione del tipo di sistema remoto e chiude la finestra di dialogo.

• **Annulla**

Annulla le eventuali modifiche e chiude la finestra di dialogo.

## <span id="page-5-0"></span>**Finestra di dialogo Edit Remote System Type (Modifica tipo di sistema remoto)**

La finestra di dialogo Edit Remote System Type (Modifica tipo di sistema remoto) consente di modificare il nome, la descrizione, la versione, il protocollo, la porta predefinita, e il timeout predefinito di un tipo di sistema remoto esistente. Non è possibile modificare un tipo di sistema remoto certificato NetApp.

- Scheda Dettagli
- Scheda Validation script

## **Scheda Dettagli**

Consente di modificare i dettagli del tipo di sistema remoto, ad esempio il nome, la descrizione, la versione e il protocollo di connessione.

#### • **Nome**

Consente di modificare il nome del tipo di sistema remoto.

• **Descrizione**

Consente di modificare la descrizione del tipo di sistema remoto.

• **Versione**

Consente di modificare il numero di versione del sistema remoto major.minor.revision format—ad esempio, 1.0.0.

#### • **Protocollo di connessione**

Consente di selezionare uno dei seguenti protocolli che devono essere utilizzati da OnCommand Workflow Automation (WFA) durante la connessione al sistema remoto:

◦ HTTPS con fallback su HTTP

La connessione utilizza principalmente HTTPS. Se la connessione tramite HTTPS non riesce, viene utilizzato HTTP. Se anche la connessione tramite HTTP non riesce, il tentativo di connessione viene interrotto.

- Solo HTTPS
- Solo HTTP
- Personalizzato

Quando si seleziona un protocollo di connessione, i campi Protocol (protocollo), default port (porta predefinita) e default timeout (sec) (timeout predefinito (sec)) vengono popolati con i dati.

### **Scheda Validation script**

Consente di fornire uno script di convalida per verificare la connettività del sistema remoto. Lo script di convalida deve essere scritto in Perl e deve includere la seguente funzione: CheckCredentials (\$host, \$user, \$password, \$protocol, \$port, \$timeout). Durante la convalida, WFA chiama la funzione checkCredentials con i valori configurati per il tipo di sistema remoto e il protocollo di connessione. La funzione restituisce il valore "1" in caso di convalida riuscita della connettività o "0" in caso di errore di convalida della connessione.

È possibile fare clic su **Test Perl script** per eseguire lo script per verificare la connettività.

### **Pulsanti di comando**

• **Salva**

Salva le impostazioni di configurazione modificate del tipo di sistema remoto e chiude la finestra di dialogo.

• **Annulla**

Annulla le eventuali modifiche e chiude la finestra di dialogo.

#### **Informazioni sul copyright**

Copyright © 2024 NetApp, Inc. Tutti i diritti riservati. Stampato negli Stati Uniti d'America. Nessuna porzione di questo documento soggetta a copyright può essere riprodotta in qualsiasi formato o mezzo (grafico, elettronico o meccanico, inclusi fotocopie, registrazione, nastri o storage in un sistema elettronico) senza previo consenso scritto da parte del detentore del copyright.

Il software derivato dal materiale sottoposto a copyright di NetApp è soggetto alla seguente licenza e dichiarazione di non responsabilità:

IL PRESENTE SOFTWARE VIENE FORNITO DA NETAPP "COSÌ COM'È" E SENZA QUALSIVOGLIA TIPO DI GARANZIA IMPLICITA O ESPRESSA FRA CUI, A TITOLO ESEMPLIFICATIVO E NON ESAUSTIVO, GARANZIE IMPLICITE DI COMMERCIABILITÀ E IDONEITÀ PER UNO SCOPO SPECIFICO, CHE VENGONO DECLINATE DAL PRESENTE DOCUMENTO. NETAPP NON VERRÀ CONSIDERATA RESPONSABILE IN ALCUN CASO PER QUALSIVOGLIA DANNO DIRETTO, INDIRETTO, ACCIDENTALE, SPECIALE, ESEMPLARE E CONSEQUENZIALE (COMPRESI, A TITOLO ESEMPLIFICATIVO E NON ESAUSTIVO, PROCUREMENT O SOSTITUZIONE DI MERCI O SERVIZI, IMPOSSIBILITÀ DI UTILIZZO O PERDITA DI DATI O PROFITTI OPPURE INTERRUZIONE DELL'ATTIVITÀ AZIENDALE) CAUSATO IN QUALSIVOGLIA MODO O IN RELAZIONE A QUALUNQUE TEORIA DI RESPONSABILITÀ, SIA ESSA CONTRATTUALE, RIGOROSA O DOVUTA A INSOLVENZA (COMPRESA LA NEGLIGENZA O ALTRO) INSORTA IN QUALSIASI MODO ATTRAVERSO L'UTILIZZO DEL PRESENTE SOFTWARE ANCHE IN PRESENZA DI UN PREAVVISO CIRCA L'EVENTUALITÀ DI QUESTO TIPO DI DANNI.

NetApp si riserva il diritto di modificare in qualsiasi momento qualunque prodotto descritto nel presente documento senza fornire alcun preavviso. NetApp non si assume alcuna responsabilità circa l'utilizzo dei prodotti o materiali descritti nel presente documento, con l'eccezione di quanto concordato espressamente e per iscritto da NetApp. L'utilizzo o l'acquisto del presente prodotto non comporta il rilascio di una licenza nell'ambito di un qualche diritto di brevetto, marchio commerciale o altro diritto di proprietà intellettuale di NetApp.

Il prodotto descritto in questa guida può essere protetto da uno o più brevetti degli Stati Uniti, esteri o in attesa di approvazione.

LEGENDA PER I DIRITTI SOTTOPOSTI A LIMITAZIONE: l'utilizzo, la duplicazione o la divulgazione da parte degli enti governativi sono soggetti alle limitazioni indicate nel sottoparagrafo (b)(3) della clausola Rights in Technical Data and Computer Software del DFARS 252.227-7013 (FEB 2014) e FAR 52.227-19 (DIC 2007).

I dati contenuti nel presente documento riguardano un articolo commerciale (secondo la definizione data in FAR 2.101) e sono di proprietà di NetApp, Inc. Tutti i dati tecnici e il software NetApp forniti secondo i termini del presente Contratto sono articoli aventi natura commerciale, sviluppati con finanziamenti esclusivamente privati. Il governo statunitense ha una licenza irrevocabile limitata, non esclusiva, non trasferibile, non cedibile, mondiale, per l'utilizzo dei Dati esclusivamente in connessione con e a supporto di un contratto governativo statunitense in base al quale i Dati sono distribuiti. Con la sola esclusione di quanto indicato nel presente documento, i Dati non possono essere utilizzati, divulgati, riprodotti, modificati, visualizzati o mostrati senza la previa approvazione scritta di NetApp, Inc. I diritti di licenza del governo degli Stati Uniti per il Dipartimento della Difesa sono limitati ai diritti identificati nella clausola DFARS 252.227-7015(b) (FEB 2014).

#### **Informazioni sul marchio commerciale**

NETAPP, il logo NETAPP e i marchi elencati alla pagina<http://www.netapp.com/TM> sono marchi di NetApp, Inc. Gli altri nomi di aziende e prodotti potrebbero essere marchi dei rispettivi proprietari.